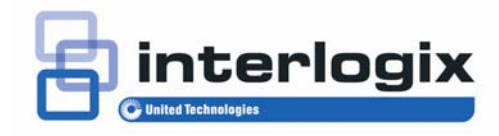

### IFS ESP-300 Quick Installation Guide

P/N 1072676 • REV A • ISS 09JAN14

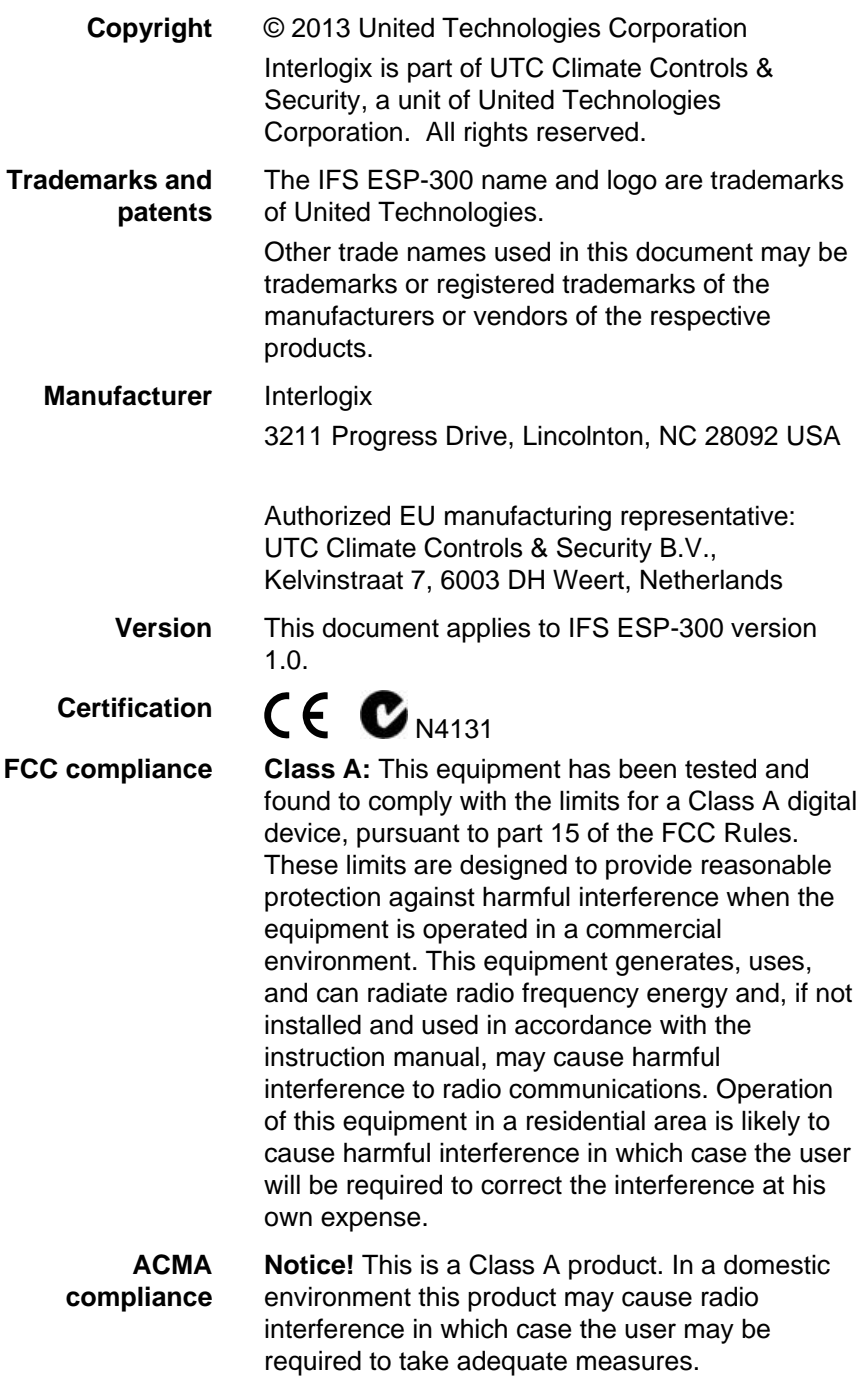

### **Canada** This Class A digital apparatus complies with

**European Union directives**

**2004/108/EC (EMC directive)**: Hereby, UTC Fire & Security declares that this device is in compliance with the essential requirements and other relevant provisions of Directive 2004/108/EC

Cet appareil numérique de la classe A est conforme á la norme NMB-003du Canada.

Canadian ICES-003.

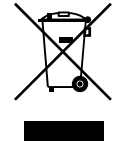

**2002/96/EC (WEEE directive):** Products marked with this symbol cannot be disposed of as unsorted municipal waste in the European Union. For proper recycling, return this product to your local supplier upon the purchase of equivalent new equipment, or dispose of it at designated collection points. For more information see: www.recyclethis.info.

**Contact information**   For contact information, see [www.interlogix.com](http://www.interlogix.com/) or [www.utcfssecurityproducts.eu](http://www.utcfssecurityproducts.eu/).

## **Content**

**1. Installation [1](#page-4-0)**

# <span id="page-4-0"></span>**1. Installation**

Thank you for purchasing IFS Ethernet Lightning Arrest Box ESP300, the Ethernet Lightning Arrest Box package shall contain following contents:

#### **Check the contents of your package for following parts:**

- Ethernet Lightning Arrest Box x1
- Quick Installation Guide x1
- Ground cable x1

If any of these pieces are missing or damaged, please contact your dealer immediately, if possible, retain the carton including the original packing material, and use them against to repack the product in case there is a need to return it to us for repair.

Please refer to following procedure and picture to install the Ethernet Lightning Arrest Box between two Ethernet devices.

- **Step 1:** In the right side, please use the ground cable from the package to connect the screw and ground. This ground needs to tie to Earth ground and be as short as possible.
- **Step 2:** Please connect first Ethernet device to the RJ-45 port that near the screw through the UTP cable.
- **Step 3:** Please connect second Ethernet device to another RJ-45 port from other side of Ethernet Lightning Arrest Box.

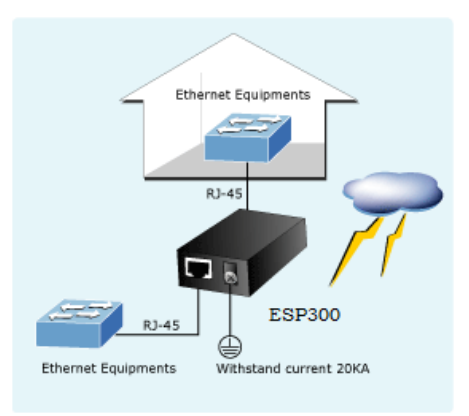

 **Figure 1:** ESP300 Application